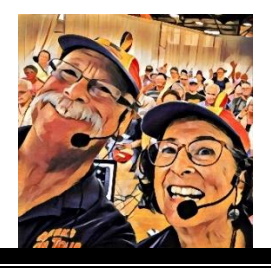

# Google Photos: 7 Favorite Features

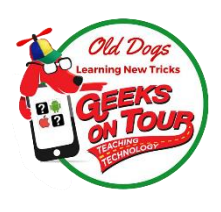

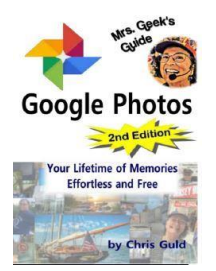

#### **The Book**

As used in this handout, "Book" refers to Mrs. Geek's Guide to Google Photos 2d Edition. It is available from Amazon in print, or in Kindle format. It is available on our website (GeeksOnTour.com) in .pdf format and is free for Geeks on Tour members.

#### **1. Editing**

Take photos with your smartphone and instantly make them look better with Google Photos editing tools right on the phone OR use the same tools on a tablet or computer. Book: Chapter 8

#### **2. All your photos in one place and searchable from any device**

All your photos are gathered in your Google Photos library in the cloud, regardless of what device they came from. Using the Google Photos app on any mobile device, or the website Photos.Google.com on a computer, you can search. Book: page 69

#### **3. Shared Library – automatically save partner's photos of you**

Every person should have their own account with their photos, but you can have one "partner" who has access to your photos. There is a setting to automatically copy pictures of you from your partner's account to yours. Book: page 105-6

#### **4. Shared Albums**

Create an album and turn on Collaboration. Now, anyone using Google Photos who has the link to that album can add their own. The album's owner always has control. See GeeksOnTour.com/LagunaWoods for link. Book: page 103-4

#### **5. Make Movies**

Drop-dead-easy to select photos and video clips, click a button and turn them into a movie complete with music. Book: pages 95-97

#### **6. Google Lens for reading business cards**

In addition to keeping my lifetime of photo memories, I can also snap photos of business cards given to me and keep them in an album. Using the Lens button, Google Photos can read the phone number and even make a call. Book: page 77

#### **7. Navigate to a Photo's Location**

If your camera recorded the GPS coordinates when you took a picture, you can see that location on a map by viewing the photo's Info. Then, on a phone with Google Maps, you can navigate to that location. Book: page 72

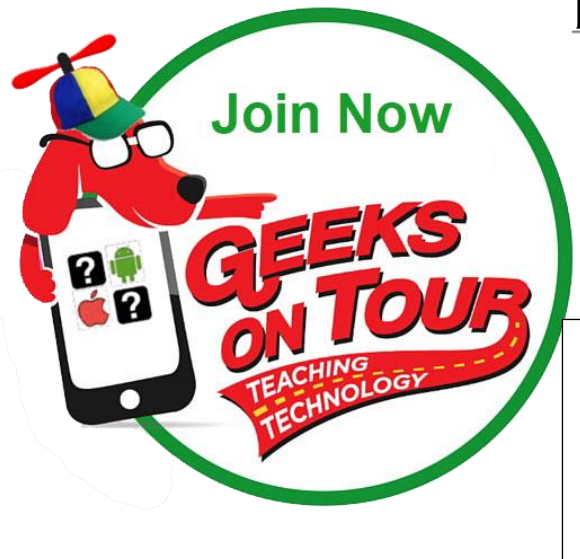

## Laguna Woods Village PC Club 30% discount **Code: LagunaOctober** Expires 10/31/18

#### **Membership includes access to all content on our website**

- 1. eBook: Mrs. Geek's Guide to Google Photos 2d Edition
- 2. 6 more eBooks
- 3. Access to all tutorial videos
- 4. Detailed show notes for all episodes of What Does This Button Do
- 5. Ask the Geeks Q&A

#### **Comments from our Members**

Appreciate all of the features of Geeks on Tour, especially being able to send in my questions and get them answered so well. Am using so many things I learned here. Have two Chromecasts and have slideshows of my 84,000 plus photos playing whenever the TV is not. Also learned how to project things on the computer screen to the big TV screen plus many more things from your classes and your books.

Thomas Parks

✓ From Google review by Geoff Turner: …With all of the free stuff they offer, I wondered why I needed to become a member but I have recently become a member, initially because I felt I needed to thank them for sharing their knowledge and enthusiasm but the "extra value" of membership has quickly become obvious - the show notes are so, so useful in pinpointing something they showed that I want to try (who knew it was so easy to create and use QR Codes?); the Google Photos ebook is a constant companion - I haven't explored it all yet but I will.

### **See more reviews, or write your own by doing a Google search for Geeks on Tour Florida. Find reviews at right sidebar.**

#### **Be a Geeks on Tour Member!**

Learn from our library of Tutorials, get your questions answered in our Ask the Geeks Forum, get detailed show notes for all episodes of our YouTube show

#### **[www.GeeksOnTour.com/Join-Now](http://www.geeksontour.com/Join-Now)**

1 Year=\$68 | Annual recurring = \$58

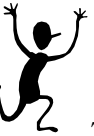

*"Thanks to Geeks on Tour, I can use my Smartphone, my pictures are organized and backed up, I have a Travel Blog and Map, and my grandkids think I'm Facebook savvy!"*